## **Payer Invitation**

Students can invite parents, guardians or other users to have access to make payments, view payment history and balance due on account. They will not have access to financial aid, grades or other student information.

Log in to your myHACC account at <u>myhacc.hacc.edu</u> using your HAWKMail prefix for your User ID and enter your password. If you are not sure of your HACC password, follow the <u>Forgotten Password</u> link.

On the Student tab, Select Registration/Records on the left navigation bar

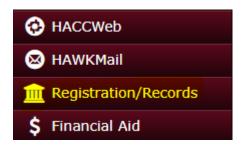

Under Student Accounts/Bill Information click on Pay My Account

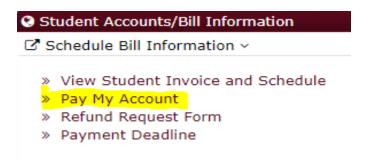

Click My Account on Left Navigation then Send a payer invitation

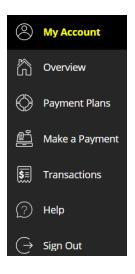

① Send a payer invitation

## Complete the Payer information. Fields with an \* are required

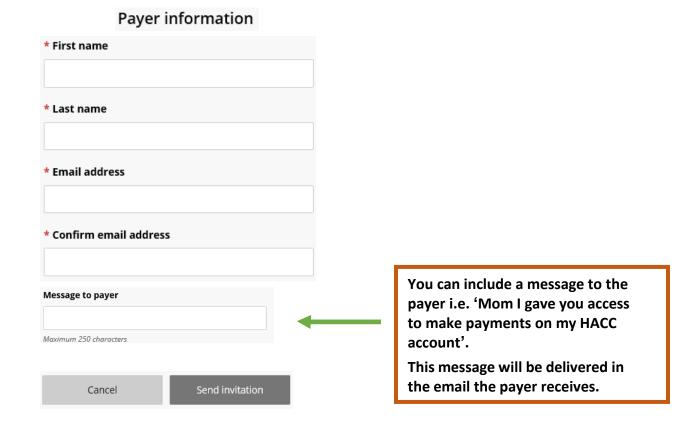

Send invitation and you will receive the following message

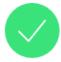

Success! An invitation has been sent

An email will be sent from <a href="mailto:noreply@cashnet.com">noreply@cashnet.com</a> with Payer user name, temporary password and link to access payment sight. Payer will be prompted to create new password. Payer has 24 hours before temporary password will expire. Student can send another payer invite or remove payer at any time.

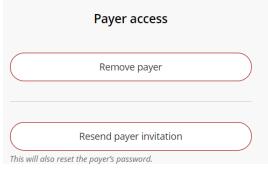